# PUSSY WIZARD POR G8F Golden Palace

*~~Mini-tutorial~~*

v2

#### the dsx files;

– Refresh DIM (couple of round arrows at the top), and enable the 'Ready to Install' tab. Locate the product, and click 'Install'... done!

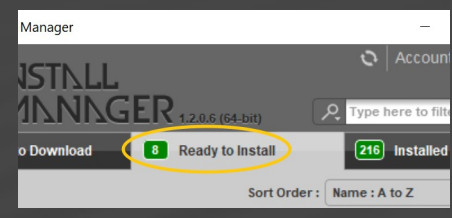

Remember that in the DIM settings, you can choose the destination library.

#### **B – Manual procedure**

Native F

# **1 - What is Pussy Wizard for G8F Golden Palace v2?**

Pussy Wizard is a texture expansion pack for the Golden Palace Genitalia that allows to colorize separately the labia minora and labia majora on two shells. It works only for the G8F version of Golden Palace v2. It does not include anus options, as they are to be found in the '**Stereo Love**' package, sold separately.

# **2 - How to install it? [two possibilities]**

## **A - Using DAZ Installation Manager**

Locate your DIM zip directory: Open DIM, click on the upper right gear, click on the 'Downloads' tab, and locate the Package Archive directory:

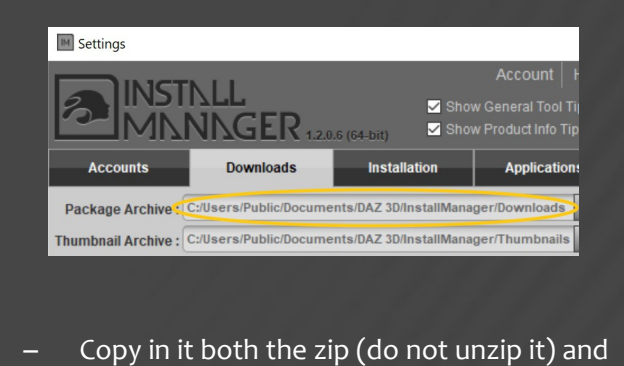

**DS** Preferences Displa  $\blacktriangledown$  s DS Content Directory Manager Content Sets<br> **Here are the current**<br>  $\frac{1}{n}$  **O** Current Directories **DAZ libraries...**<br>  $\frac{1}{n}$ Daz Connect Data **Choose one to install**<br>  $\frac{1}{n}$ DAZ Studio Formats **vour content!** Content Set  $\blacktriangleright$  Assi DAZ Studio Formats **your content!**<br>[C:/Users/Me/Documents/DAZ 3D/Studio/My Library<br>[C:/Users/Public/Documents/My DAZ 3D Library **Denlar** When Ins Ask to re 由Poser Formats<br>└Other Import Formats

Locate your main DAZ folder. It may be something like C:\Users\Public\Documents\My DAZ 3D Library.

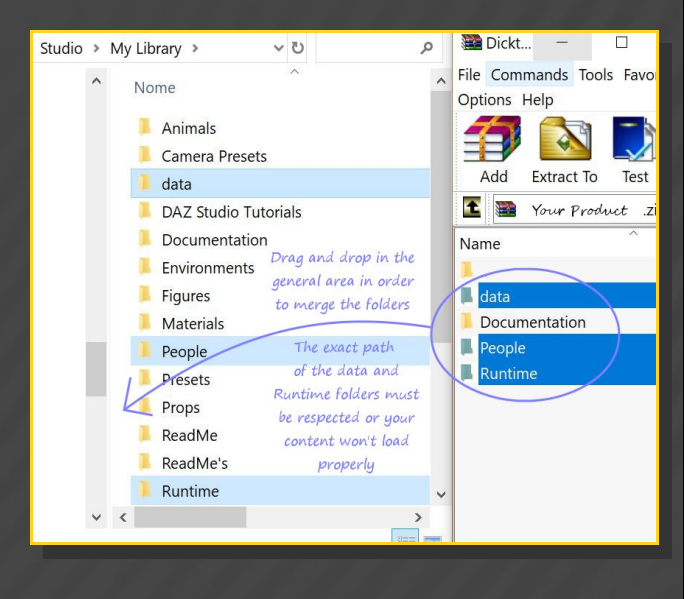

Merge the contents of the .zip file with your main DAZ folder, where your G8M content is installed. For MAC users: follow instructions here:

http://www.renderotica.com/community/foru ms.aspx?g=posts&t=204659&cmsg=0&cmsn=

---> It is important that the *data* and *Runtime* folders are properly installed in your content library folder with the exact path provided in the zip (installing in a sub-folder is a common mistake), otherwise textures won't be found.

#### **3 - Where is my content?**

You can access to the material presets in your Content Library tab under People/Genesis 8 Female/Anatomy/Golden Palace v2/5-Texture Options/Pussy Wizard:

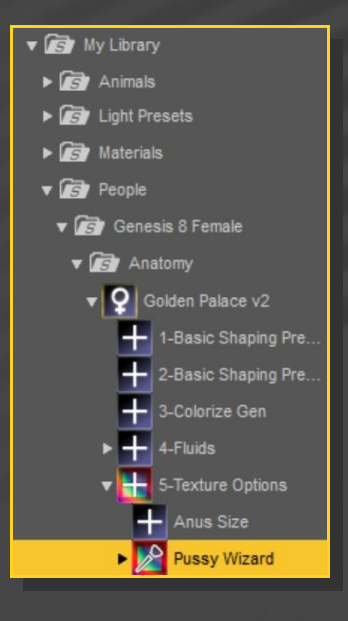

The new shell you need to load in order to apply the Labia Majora presets is in the main Golden Palace v2 folder:

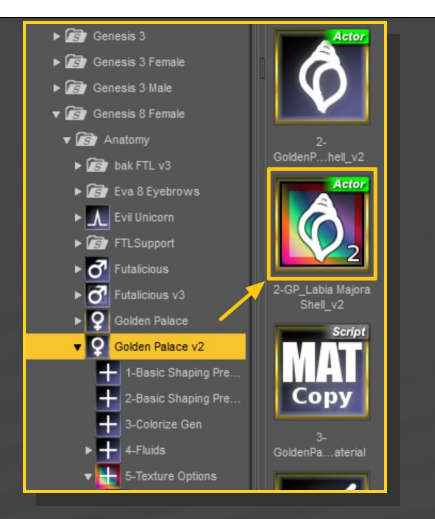

## **4 – Setup**

Set up Golden Palace as usual, but loading **BOTH** shells:

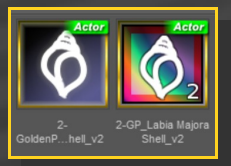

The first shell (legacy one) will be used for all labia minora material presets. The second shell (new one) will be used for all labia majora presets. In order to avoid mistakes (loading presets on the wrong shell), you can use the shell selector script that you can find in every folder. It only needs to have any bone/follower of the current G8F figure selected and will select the right shell for you:

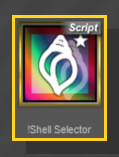

You can now load either some of the full presets...

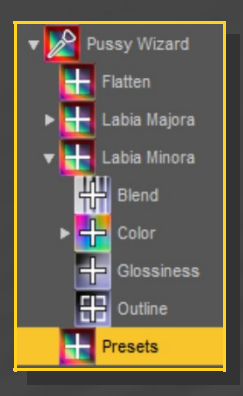

...or build your own ones. You will need to separately load color & outline (both required), and eventually blend and glossiness options:

# Pussy Wizard Labia Maiora ╬ Ŧ. **H**outline ŧ Labia Minora Blend  $\pm$  Color  $\overline{+}$  Glossines: **H**outline

# **5 – Shell issues**

When you load a graft usupported by the shell, its new surfaces will be white. So, for example, if you use headlights with the Golden Palace and all their shells, remember to clean them all with the Shell Fix Script:

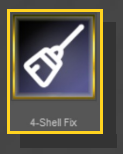

#### **6 – Flatten textures**

If you need to flatten all textures on a single one, to be applied on the graft without shells, you can find a tutorial about it under 'Pussy Wizard/Flatten'.

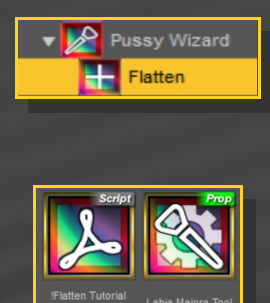